## Course Evaluations - Instructions for Students

To find courses online, take the following steps.

| 1. | Log into myCommNet.                                    |                                                                                              | 🛎 📖 🛎 🍙 Go to 🗸   🔛 <u>Breeze Lee Hoyd son o</u>                                         |                              |                                                                                                    |                                                                                                    |  |  |  |  |
|----|--------------------------------------------------------|----------------------------------------------------------------------------------------------|------------------------------------------------------------------------------------------|------------------------------|----------------------------------------------------------------------------------------------------|----------------------------------------------------------------------------------------------------|--|--|--|--|
| т. | Log Into mycommilet.                                   | myCommNet                                                                                    |                                                                                          |                              |                                                                                                    |                                                                                                    |  |  |  |  |
|    |                                                        | Home My Student Info My Library Info Special Programs Support and Training College Resources |                                                                                          |                              |                                                                                                    |                                                                                                    |  |  |  |  |
|    |                                                        | Home Community Hor                                                                           | one Community ) Home                                                                     |                              |                                                                                                    |                                                                                                    |  |  |  |  |
|    |                                                        | myCommNet Announcement                                                                       | 8                                                                                        |                              | Access College Email                                                                                                    | Access Banner Self-Service                                                                                                    |  |  |  |  |
|    |                                                        | Announcements                                                                                | All                                                                                      | 41 <b>•</b>                  | Access your student email account (Office 365). All official information<br>from the colleges is sent to the college issued email address.<br>Your CCC issued email address is bfloy0013@mail.ct.edu | Banner Student & Faculty Self-Service                                                                                         |  |  |  |  |
|    |                                                        | Subject                                                                                      | Preview                                                                                  | Hide                         | Your CCC issued email address is: thisy0003@mail.ct.edu<br>Click here to access your 0365 Email<br>Visions<br>Student Email PAGe.and College Contacts                                                | Course registration, add/drop classes     Degree requirements     Transcripts                                                 |  |  |  |  |
|    |                                                        | Student Evaluations<br>for Online Courses                                                    | A reminder to students<br>in online<br>— <u>H</u><br>Delivery Date:<br>November 19, 2019 |                              |                                                                                                    | Accountsibiling     Financial aid     Countsibility and page                                                                  |  |  |  |  |
|    |                                                        |                                                                                              |                                                                                          | Hide                         | ng myCommNet Alert System                                                                                                    | Course evaluation, and morel     FACULTY: Enter grades, check course rosters, etc. Banner Student & Faculty Self-Service FAQs |  |  |  |  |
|    |                                                        |                                                                                              |                                                                                          |                              | The myCommitted Alert System is used to send out.<br>Emergency Notifications regarding Active Shooter ALERT                                                                                          | Belline Juneta & Falver JE, 20 Yes 17549                                                                                      |  |  |  |  |
|    |                                                        | IRCC: Winter<br>classes begin December<br>26th, register for one of                          | Winter classes begin<br>December 26th,<br>                                               |                              | and other vibuations on our College Campus<br>• Weather Related Notifications regarding College Closings<br>Click the link to keep your Contact Information up-to-date                               | Access Your Blackboard Courses                                                                                                |  |  |  |  |
|    |                                                        |                                                                                              |                                                                                          | Hide                         |                                                                                                    | Blackboard                                                                                                    |  |  |  |  |
|    |                                                        | the 11 classes now!                                                                          |                                                                                          |                              |                                                                                                    | Bb opens in a new tab or window     Close myCommNet window to avoid time-out                                                  |  |  |  |  |
|    |                                                        | Show Hidden                                                                                  |                                                                                          |                              |                                                                                                    | messages Click Support & Training tab for Bb resources.                                                                       |  |  |  |  |
| 2. | Click the Banner Self-Service                          |                                                                                              |                                                                                          |                              |                                                                                                    |                                                                                                    |  |  |  |  |
|    | link in the upper right corner                         |                                                                                              |                                                                                          |                              | E Access Banner Self-Service                                                                                                    |                                                                                                    |  |  |  |  |
|    | of the screen.                                         | fice 365). All official information<br>issued email address.<br>003@mail.ct.edu              |                                                                                          |                              | Banner Student & Faculty Self-Service:                                                                                                    |                                                                                                    |  |  |  |  |
|    |                                                        |                                                                                              |                                                                                          |                              |                                                                                                    |                                                                                                    |  |  |  |  |
|    |                                                        | 003@mail.ct.edu Course registration, add/drop classes                                        |                                                                                          |                              |                                                                                                    |                                                                                                    |  |  |  |  |
|    |                                                        | S Transcripts<br>Accounts/billing<br>• Financial aid                                         |                                                                                          |                              |                                                                                                    |                                                                                                    |  |  |  |  |
|    |                                                        |                                                                                              |                                                                                          |                              |                                                                                                    |                                                                                                    |  |  |  |  |
|    |                                                        |                                                                                              |                                                                                          | Course evaluation, and more! |                                                                                                    |                                                                                                    |  |  |  |  |
|    |                                                        |                                                                                              |                                                                                          |                              | <ul> <li>FACULTY: Enter grades, check course rosters, etc.</li> <li>Banner Student &amp; Faculty Self-Service FAQs</li> </ul>                                                                        |                                                                                                    |  |  |  |  |
|    |                                                        |                                                                                              |                                                                                          |                              |                                                                                                    |                                                                                                    |  |  |  |  |
|    |                                                        | ed to send out: myCommNet                                                                    |                                                                                          |                              |                                                                                                    |                                                                                                    |  |  |  |  |
|    |                                                        | ing Active Shooter ALERT                                                                     |                                                                                          |                              |                                                                                                    |                                                                                                    |  |  |  |  |
|    |                                                        | e Campus.<br>egarding College Closings.                                                      |                                                                                          | 0:                           | Access Your Blackboard Courses                                                                                                    |                                                                                                    |  |  |  |  |
|    |                                                        | ormation up-to-date.                                                                         |                                                                                          |                              |                                                                                                    |                                                                                                    |  |  |  |  |
|    |                                                        |                                                                                              |                                                                                          |                              | Blackboard                                                                                                    |                                                                                                    |  |  |  |  |
| 3. | Click on the appropriate                               |                                                                                              |                                                                                          |                              |                                                                                                    |                                                                                                    |  |  |  |  |
| э. |                                                        |                                                                                              |                                                                                          |                              |                                                                                                    |                                                                                                    |  |  |  |  |
|    | College Name. (necessary<br>only if you have more than |                                                                                              |                                                                                          |                              |                                                                                                    |                                                                                                    |  |  |  |  |
|    |                                                        |                                                                                              |                                                                                          |                              |                                                                                                    |                                                                                                    |  |  |  |  |
|    | once college choice listed)                            |                                                                                              |                                                                                          |                              |                                                                                                    |                                                                                                    |  |  |  |  |
|    | once conege choice isteu)                              | link to access your academic data                                                            |                                                                                          |                              |                                                                                                    |                                                                                                    |  |  |  |  |
|    |                                                        | Select the appropriate college link to access your academic data.                            |                                                                                          |                              |                                                                                                    |                                                                                                    |  |  |  |  |
|    |                                                        | Gateway Community College<br>Three Rivers Community College                                  |                                                                                          |                              |                                                                                                    |                                                                                                    |  |  |  |  |
|    |                                                        |                                                                                              |                                                                                          |                              |                                                                                                    |                                                                                                    |  |  |  |  |
|    |                                                        |                                                                                              |                                                                                          |                              |                                                                                                    |                                                                                                    |  |  |  |  |
|    |                                                        |                                                                                              |                                                                                          |                              |                                                                                                    |                                                                                                    |  |  |  |  |
|    |                                                        |                                                                                              |                                                                                          |                              |                                                                                                    |                                                                                                    |  |  |  |  |
|    |                                                        | © 2019 Ellucian Company L.P. and its affiliates.                                             |                                                                                          |                              |                                                                                                    |                                                                                                    |  |  |  |  |
|    |                                                        |                                                                                              |                                                                                          |                              |                                                                                                    |                                                                                                    |  |  |  |  |

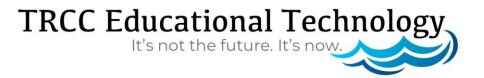

| 4. | On the next screen, click on Registration/Schedule.                                                                                                    | myCommNet Home My Student latio My Library latio Special Programs Support and Training College Resources                                                                                                    |                                                                                                    |                                                                                                    |                                                                                                    |                                                                                                    |                                                                                                    |  |
|----|----------------------------------------------------------------------------------------------------|----------------------------------------------------------------------------------------------------|----------------------------------------------------------------------------------------------------|----------------------------------------------------------------------------------------------------|----------------------------------------------------------------------------------------------------|----------------------------------------------------------------------------------------------------|----------------------------------------------------------------------------------------------------|--|
|    | Registration Schedule.                                                                                                    | Home Community Banner Self-S                                                                                                    | Service                                                                                                    |                                                                                                    |                                                                                                    |                                                                                                    |                                                                                                    |  |
|    |                                                                                                    |                                                                                                    | $\checkmark$                                                                                                    |                                                                                                    |                                                                                                    |                                                                                                    | P Find a page                                                                                                    |  |
|    |                                                                                                    | STUDENT RECORDS                                                                                                    | REGISTRATION/SCHEDULE                                                                                                    | BILLING/PAYMENT                                                                                                    | FINANCIAL AID                                                                                                    | PERSONAL INFORMATION                                                                                                    | SELECTIVE PROGR                                                                                                    |  |
|    |                                                                                                    | Check Grades     Check Advisor                                                                                                    | Register (add/drop) Classes     Check Registration Status                                                                                                    | Pay Tuition     Review Account     Summary                                                                                                    | Check Financial Aid<br>Status     View Eligibility                                                                                                    | Update Email, Address and<br>Phone     Change Name and Social<br>Security Information                                                                                                    | Apply for the Nur<br>Program     Check to see the<br>of Required Cred                                                                  |  |
|    |                                                                                                    | Request Transcripts     Request Official     Enroliment     Verifications                                                                                                    | Access Student Schedules     Perform a Degree Evaluation                                                                                                    | <ul> <li>Enroll in Installment<br/>Plans</li> </ul>                                                                                                    | View Eligibility<br>Issues & Info Still<br>Required     View & Accept Aid                                                                                                    | Security Information                                                                                                    | of Required Cred     View Nursing Ad     Decisions                                                                                     |  |
|    |                                                                                                    | Verifications                                                                                                    | Evaluate your Course(s)                                                                                                    | <ul> <li>Review eBill<br/>Statement</li> <li>Review copy of<br/>1098-7 (tax form)</li> </ul>                                                                                                    | Authorize Aid to     Pay Non-Tuition     Charges                                                                                                    |                                                                                                    | <ul> <li>Apply for the Dia<br/>Imaging and The<br/>Programs (Diapn<br/>Medical Sonogra<br/>Nuclear Medicine</li> </ul>                 |  |
|    |                                                                                                    |                                                                                                    |                                                                                                    |                                                                                                    |                                                                                                    |                                                                                                    | Nuclear Medicine<br>Technology, Radi<br>Therapy, Radiogr<br>Gateway Commu<br>College. The app<br>period is Novemi<br>2019 - February 1 |  |
| 5. | Next, click on Evaluate your<br>Course(s).                                                                                                    | Home My Student Info My L<br>Home Community Banner Self-                                                                                                    | library Info Special Programs<br>Service                                                                                                    | Support and Training                                                                                                    | College Resources                                                                                                    |                                                                                                    |                                                                                                    |  |
|    |                                                                                                    | Regin                                                                                                    | tration                                                                                                    | BILLINGRW/MENT<br>Hent Exprese Evaluation<br>to che courses you will<br>medi Grandate<br>Hante Your Course(s)<br>DENTS - Select this link to<br>all your courses (FAL and<br>NG kerms only)                           | PRANCUL AD<br>Class Registration<br>Add Drop Classes<br>Add Drop Classes<br>View Tullion Payment<br>Options                                                                                                    | PERSONAL INFORMATION                                                                                                    | SELECTIVE PROGR                                                                                                    |  |
|    |                                                                                                    |                                                                                                    |                                                                                                    |                                                                                                    |                                                                                                    |                                                                                                    |                                                                                                    |  |
| ō. | On the screen that opens, all                                                                                                    | Home My Student Info. My Lit                                                                                                    | brary Info Special Programs                                                                                                    |                                                                                                    | ommNet                                                                                                    |                                                                                                    |                                                                                                    |  |
| 5. | of the courses you are                                                                                                    | Home My Student Info My Li<br>Home Community Batner Self-Se                                                                                                    |                                                                                                    | Support and Training                                                                                                    | College Resources                                                                                                    |                                                                                                    |                                                                                                    |  |
| ō. | of the courses you are enrolled in will be displayed.                                                                                                    |                                                                                                    |                                                                                                    | Support and Training                                                                                                    |                                                                                                    |                                                                                                    | Official a same                                                                                                    |  |
| 5. | of the courses you are<br>enrolled in will be displayed.<br>Each course will have an                                                                          | Nome Community Banner Self-Si                                                                                                    | ervice                                                                                                    | Support and Training<br>Three F                                                                                                    | College Resources                                                                                                    |                                                                                                    | P Find a page<br>a part of your Academic His                                                                                           |  |
| 5. | of the courses you are<br>enrolled in will be displayed.<br>Each course will have an<br><i>"Evaluate Course"</i> link. Click                                  | Nome Community Banner Self-Si<br>Banner Self-Si<br>War Active Enrollment:This page off.<br>Please contact the Registrary Offic<br>Clicking On CRN: If you click on th                                                                                                    | ervice<br>display all courses that you are currently<br>e at your college if there are any discrets<br>the CRN you will be able to access your a                                                                                                    | Support and Training<br>Three F<br>actively enrolled in. "Active" enrolls<br>ancies.                                                                                                    | college Resources                                                                                                    |                                                                                                    | a part of your Academic His                                                                                                    |  |
| 5. | of the courses you are<br>enrolled in will be displayed.<br>Each course will have an<br><i>"Evaluate Course"</i> link. Click<br>the link under the course you | Nome Community Banner Self-Self-Self-Self-Self-Self-Self-Self-                                                                                                    | ervice<br>display all courses that you are currently<br>a at your college if there are any discre-<br>te CRN you will be able to access your<br>ate your courses, cick <u>Evaluate Course</u>                                                                                                    | Support and Training<br>Three F<br>actively enrolled m. "Active" enrolls<br>ancies.<br>Detailed Schedule and if you click of<br>to display the form for that course                                                   | College Resources                                                                                                    | It yet been graded and has not yet become                                                                                                    | a part of your Academic He                                                                                                    |  |
| ō. | of the courses you are<br>enrolled in will be displayed.<br>Each course will have an<br><i>"Evaluate Course"</i> link. Click                                  | Banner Cammunity Banner Self-Self-Self-Self-Self-Self-Self-Self-                                                                                                    | envice<br>Soulty all contrast that you are surrely<br>at all your college if there are any discre-<br>te CRV you will be table to accessly your<br>of the your courses, click <u>Castinatic Course</u><br>play your courses, click <u>Castinatic Course</u><br>plages will enable the evaluation process                                                         | Support and Training<br>Three F<br>actively enrolled m. "Active" enrolls<br>ancies.<br>Detailed Schedule and if you click of<br>to display the form for that course                                                   | College Resources                                                                                                    | n<br>It yet been graded and has not yet become<br>is additional information concerning the cour<br>able, check back trequently, 21 Course eval                                                                                                    | a part of your Academic He                                                                                                    |  |
| 5. | of the courses you are<br>enrolled in will be displayed.<br>Each course will have an<br><i>"Evaluate Course"</i> link. Click<br>the link under the course you | Bather Set5     Bather Set5     Bather Set5     Bather Set5     Prove Continent: The page of the Page of the Page of the  | envice<br>Stately at course that you are course<br>on CRN you will be able to access your<br>on CRN you will be able to access your<br>and your courses, clot Exatelate Course<br>and zoors<br>Fail 2019<br>2003                                                                                                    | Support and Training<br>Three R<br>adveyt enrolled in "Active" enrol<br>actives.<br>Setaind Schedule and Flow clock<br>to display the time for that course<br>a display different times. If the <u>B</u>              | Internet and the second second | rt yet been graded and has not yet become<br>is additional information cancerning the court<br>able, check back frequently 2) Course eval<br>4.000<br>Normal                                                                                                    | a part of your Academic His                                                                                                    |  |
| ō. | of the courses you are<br>enrolled in will be displayed.<br>Each course will have an<br><i>"Evaluate Course"</i> link. Click<br>the link under the course you | Bather Set5     Bather Set5     Bather Set5     Bather Set5     Press contact be Reported to Contact and Reported to Contact and Reported to Cont | envice<br>basisy all courses that you are correctly<br>basisy and courses that you are any discrep<br>the cON you will be able to access your .<br>the course courses, click <u>Custoata Course</u><br>the your courses, click <u>Custoata Course</u><br>the your courses, click <u>Custoata Course</u><br>and 2019<br>2003<br>**Web Registered** Apr<br>Lecture | Support and Training<br>Three R<br>adveyt enrolled in "Active" enrol<br>actives.<br>Setaind Schedule and Flow clock<br>to display the time for that course<br>a display different times. If the <u>B</u>              | College Resources                                                                                                    | it yet been graded and has not yet become<br>a additional information concerning the cour-<br>able, check back thequerity, 21 Course eval<br>4.000                                                                                                    | a part of your Academic His<br>56.                                                                                                    |  |
| 5. | of the courses you are<br>enrolled in will be displayed.<br>Each course will have an<br><i>"Evaluate Course"</i> link. Click<br>the link under the course you | More Community Bather Self.51                                                                                                    | envice<br>display all courses that you are currently<br>and you colling of them are any discuss<br>any concerned. Coll you will be able to access your<br>colling on courses. Coll <u>Calabate Courses</u><br>alleges will enable the evaluation process<br>Pail 2019<br>20293<br>""Web Registered"" Apr                                                         | Support and Training<br>Three F<br>actively enrolled is 'Active' enroll<br>actively enrolled Schedule and Fyou clock<br>to display the fem for blut course<br>to display different times. If the <u>F</u><br>01, 2019 | Ivers Community College<br>nerf means any course but has ne<br>nerf means any course but has ne<br>the the you will be able to access<br>ablated: Course live is not yet evail<br>Credits<br>Carele Mode<br>Course Level                                                                                                    | t yet been gradied and has not yet become<br>a additional information concerning the cour<br>additional information concerning the cour<br>addition of the court of the court<br>addition of the court of the court<br>addition of the court of the court<br>addition of the court of the court<br>addition of the court of the court<br>addition of the court of the court<br>addition of the court of the court<br>addition of the court of the court<br>addition of the court of the court<br>addition of the court of the court of the court<br>addition of the court of the court of the court<br>addition of the court of the court of the court<br>addition of the court of the court of the court of the court<br>addition of the court of the court of the court of the court of the court<br>addition of the court of the court | a part of your ACademic P                                                                                                    |  |

## TRCC Educational Technology It's not the future. It's now.

## **Course Evaluations - Instructions for Students**

. The instru

10. The instructor provides clearly defined grading procedures and standards.

15. What have you especially liked about this course?

11. The instructor returns tests and graded materials within a reasonable time period.

12. If the instructor is available for office hours and/or individual conferences.
 13. The instructor treats students with courtesy and respect.
 Comments

12. The instructor provides feedback as to how well I am doing in the course.

7. The course evaluation will open. Carefully answer the questions, and then click on Submit Evaluation.

**Course Evaluation** Course: AST\* K111 T1 - 119311 - Intro to Astronomy INSTRUCTIONS: Please complete the following course evaluation thoughtfully and constructively. Your input is very valuable for planning future learning exp Please know that your instructor will not have access to your individual responses. Once you click SUBMIT you will not be able to edit your answers. 
 2. The instructor conducts a web cogenized data.
 0
 0
 0
 0

 3. The instructor encourages mote bink about the subject matter.
 0
 0
 0
 0

 4. The instructor encourages subdents to participate in class discussions and to an encourage subdents to participate in class discussions and the subject matter and the subject matter and t 2. The instructor conducts a well-organized cl 0 0 0 matter of this course.

 7. The instructor presents the subject clearly.
 Image: Constraint of the subject.
 Image: Constraint of the subject.
 Image: Constraint of the subject.
 Image: Constraint of the subject.
 Image: Constraint of the subject.
 Image: Constraint of the subject.
 Image: Constraint of the subject.
 Image: Constraint of the subject.
 Image: Constraint of the subject.
 Image: Constraint of the subject.
 Image: Constraint of the subject.
 Image: Constraint of the subject.
 Image: Constraint of the subject.
 Image: Constraint of the subject.
 Image: Constraint of the subject.
 Image: Constraint of the subject.
 Image: Constraint of the subject.
 Image: Constraint of the subject.
 Image: Constraint of the subject.
 Image: Constraint of the subject.
 Image: Constraint of the subject.
 Image: Constraint of the subject.
 Image: Constraint of the subject.
 Image: Constraint of the subject.
 Image: Constraint of the subject.
 Image: Constraint of the subject.
 Image: Constraint of the subject.
 Image: Constraint of the subject.
 Image: Constraint of the subject.
 Image: Constraint of the subject.
 Image: Constraint of the subject.
 Image: Constraint of the subject.
 Image: Constraint of the subject.
 Image: Constraint of the subject.
 Image: Constraint of the subject.
 Image: Constraint of the subject.
 Image: Constraint of the subject.
 Image: Constraint of the subject.
 <

0 0 0

Θ • 0

0 0 0

0 0 0

0

0

0

0

0

| 8. | After clicking to submit, you |  |
|----|-------------------------------|--|
|    | will see a confirmation that  |  |
|    | your evaluation was           |  |
|    | successfully submitted.       |  |

## Saved. **Course Evaluation** Course: AST\* K111 T1 - 119311 - Intro to Astronomy Instructor: William Dopirak Jr.

Your survey has been submitted, close this window to return to your class list.

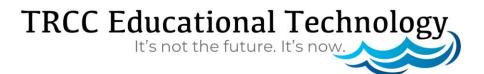